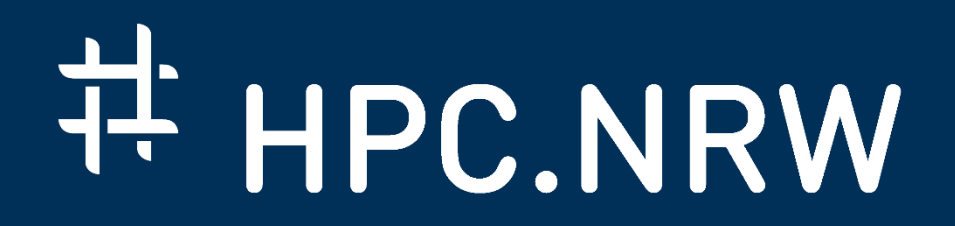

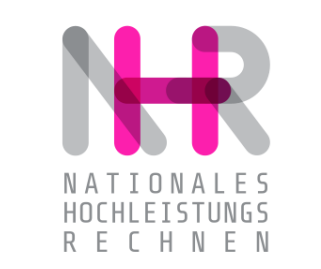

# **PPCES: Machine and Deep Learning**

Introduction to AI, Machine Learning and Preprocessing Techniques

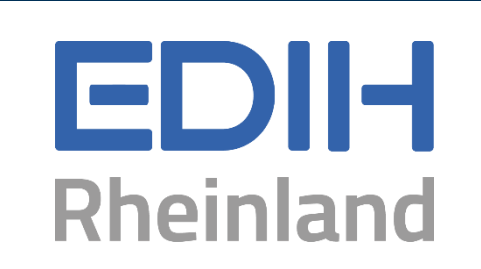

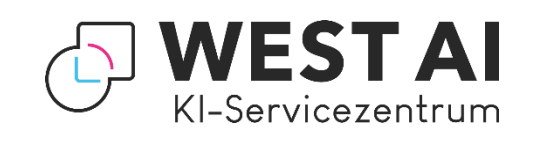

DAS KOMPETENZNETZWERK FÜR HOCHLEISTUNGSRECHNEN.

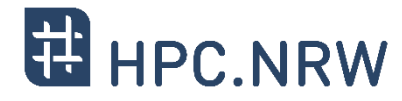

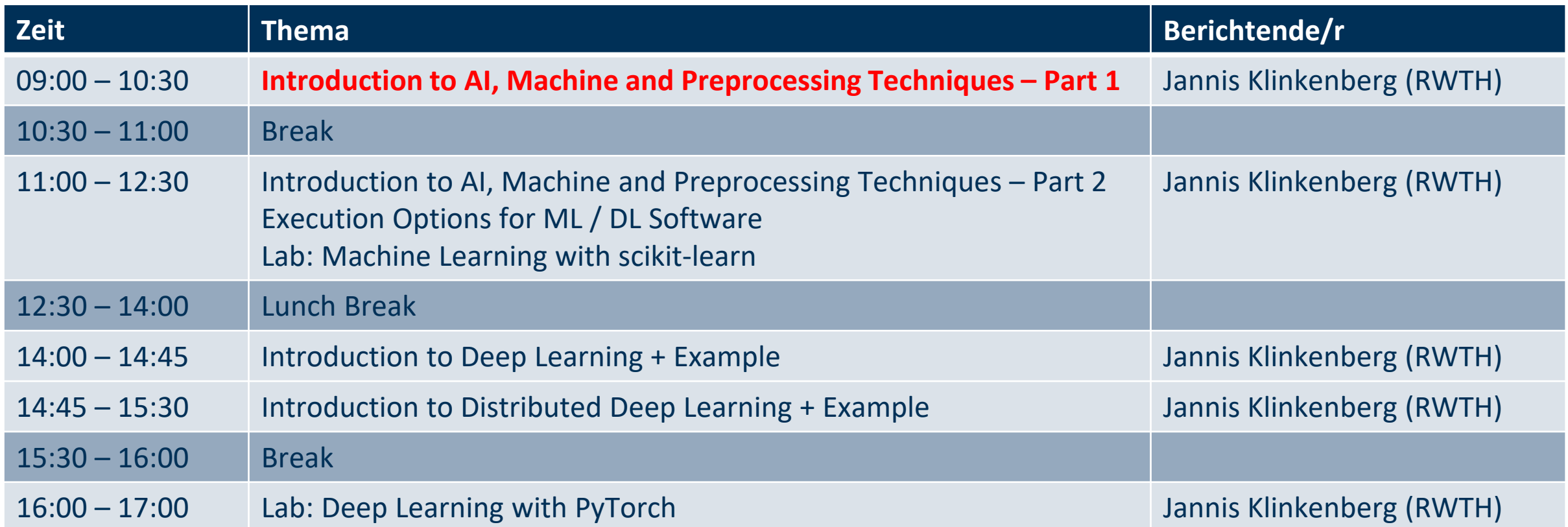

#### **Acknowledgements / Contributors:**

- Georg Zitzlsberger, NVIDIA (formerly IT4I Supercomputing Center, Ostrava)
- Dominik Viehhauser and Radita Liem, IT Center RWTH Aachen University

# **Categorization: AI, Machine and Deep Learning**

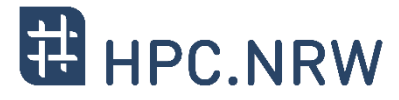

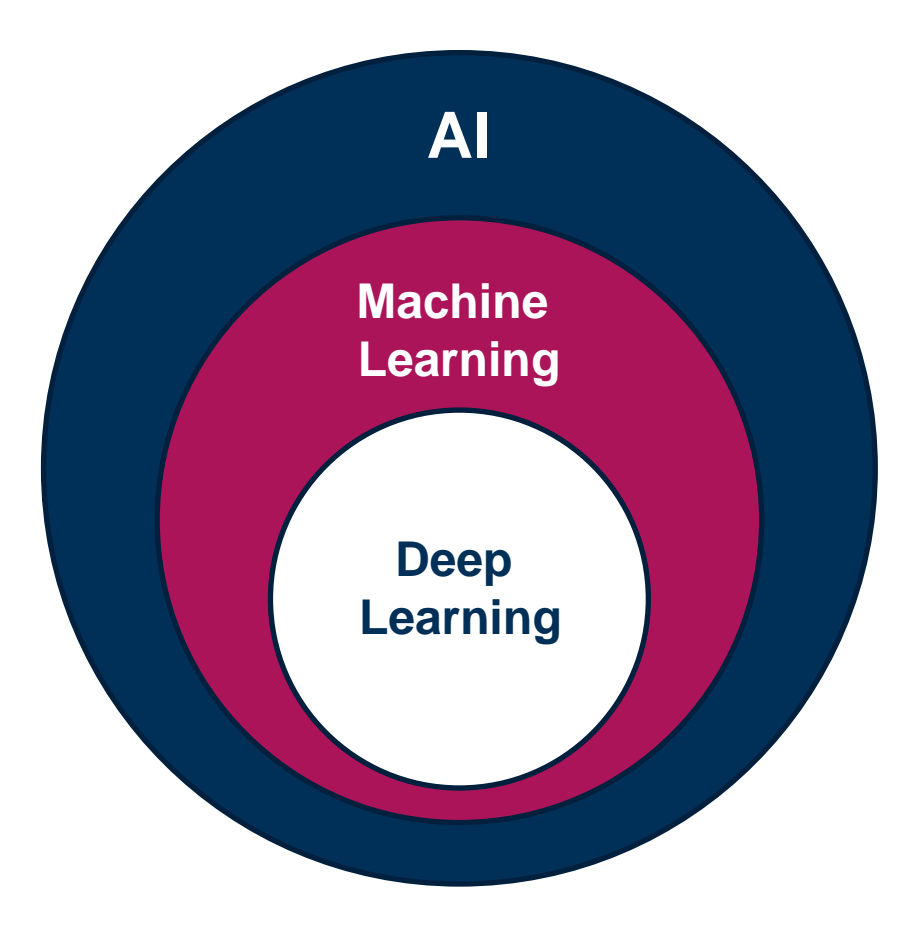

#### − **Artificial Intelligence (AI)**

- − Simulation of human intelligence: Learning, Reasoning, Problem Solving and Understanding
- − Broad and multi-disciplinary field: Computer science, Psychology, Linguistics, …
- − Main types
	- − **Narrow AI:** Designed to perform a special task such as image recognition

− …

− **General AI:** Can perform any intellectual task like a human

#### − **Machine Learning (ML)**

- − Subset of AI teaching computers how to learn from data
- − Often requires structured data
- − Typically used to process numerical and categorical data

#### − **Deep Learning (DL)**

- − Subset of ML
- − Can handle vast amounts and also unstructured data (images, text, …)
- − Uses sophisticated algorithms and (deep) neural networks

# − **Supervised learning (data is labeled)**

- − Classification → Categorize objects to one or more classes
	-
- − Regression → Predict one or more continuous-valued attributes

#### − **Unsupervised learning (data is not labeled)**

- − Goal: Find structure or pattern in data
- − Clustering → Group similar objects
- − Dimensionality reduction (PCA, Autoencoders)

### − **Semi-supervised learning**

- − Combines both supervised and unsupervised techniques
- − Uses both labeled and unlabeled data
- − **Reinforcement learning**
	- − Develop strategy dynamically using environment feedback (reward)

− …

# **Machine Learning – Disciplines**

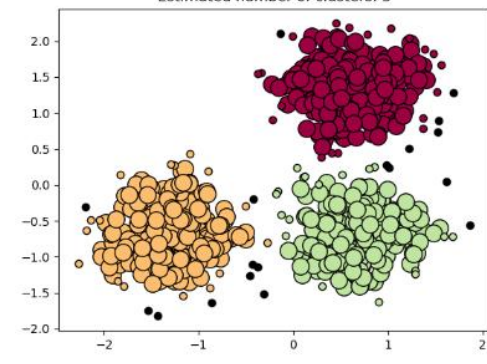

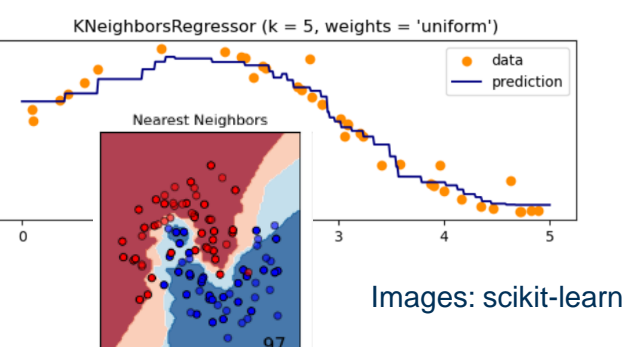

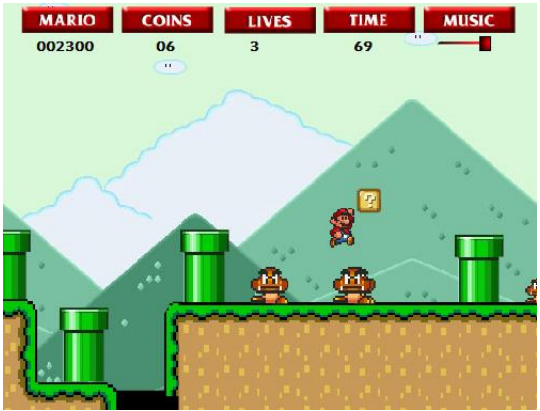

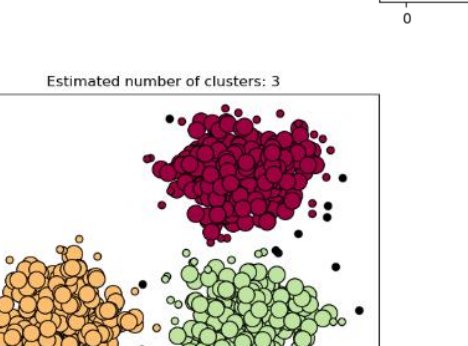

 $1.0$ 

 $0.5$ 

 $0.0$  $-0.5$ 

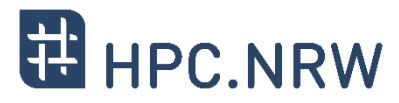

# **Typical Machine / Deep Learning Workflow**

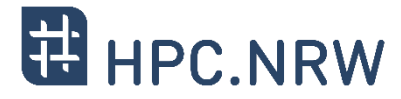

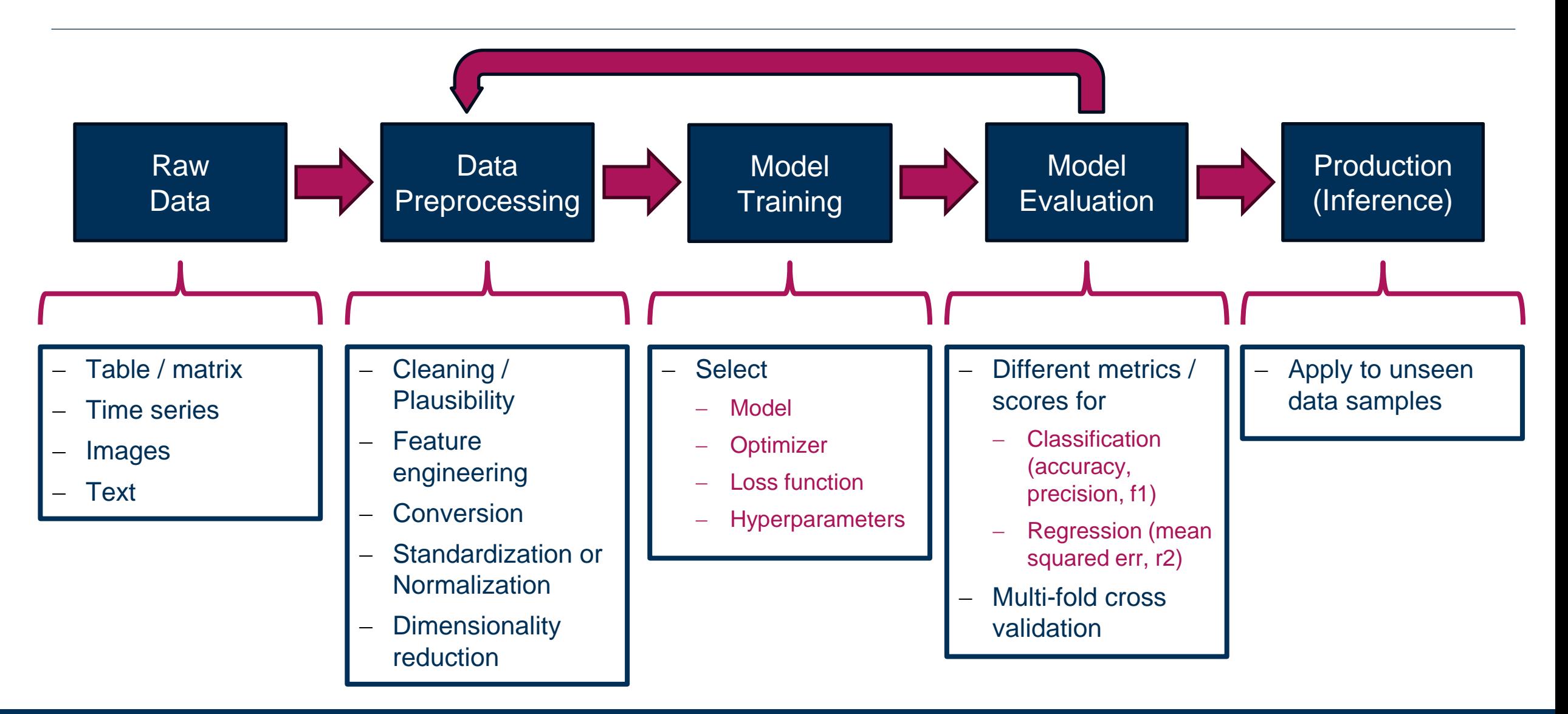

# **Example: Feature Engineering and Classification**

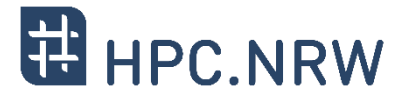

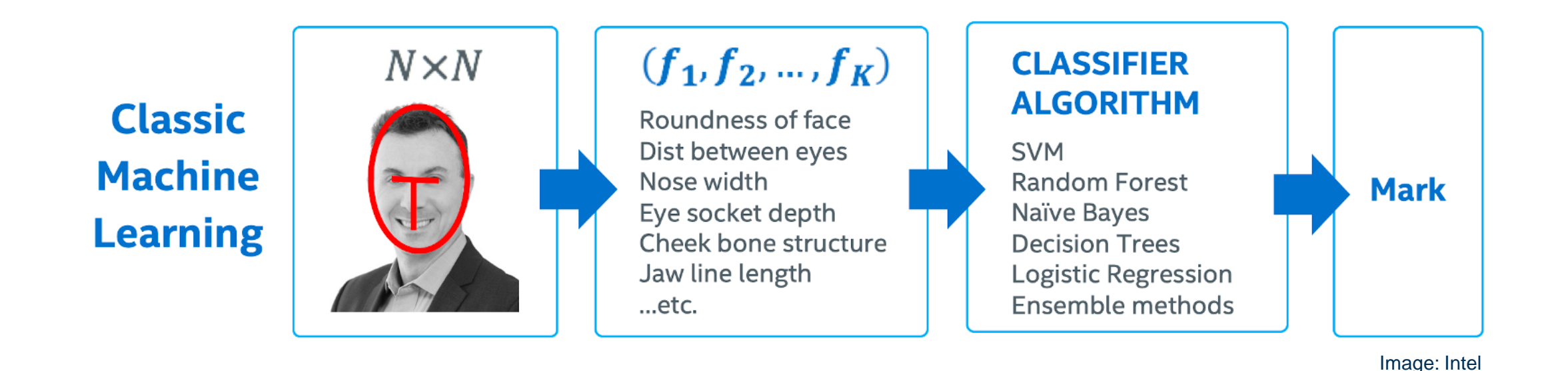

− **Step 1:** Train selected model with many different images

- − **Step 2:** Use model to identify (classify) unseen images
	- − **Note:** Data preprocessing steps should be the same for training and inference

# **scikit-learn – What is it?**

#### − **Simple and efficient tools for predictive data analysis**

- − Data preprocessing and other utilities
- − Machine learning methods
- − Visualization
- − **Built on NumPy, SciPy, and matplotlib**
	- − No separate data types (unlike pandas)
	- − Benefit from NumPy and SciPy optimizations
- − **Accessible to everybody, and reusable in various contexts**
	- − Documented API and ton of examples ([Link\)](https://scikit-learn.org/stable/index.html)
	- − Building block for your data analysis
- − **Many contributors**
	- − Development since 2007
	- − Currently version 1.4
	- − Open source (BSD) and commercially usable

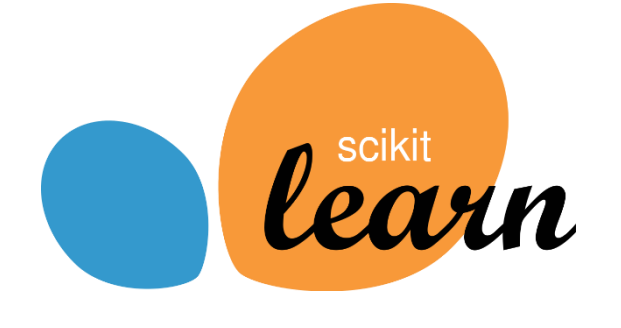

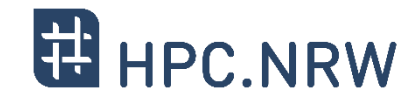

PPCES: Machine and Deep Learning 88 and 200 and 200 and 200 and 200 and 30 and 30 and 30 and 30 and 30 and 30 and 30 and 30 and 30 and 30 and 30 and 30 and 30 and 30 and 30 and 30 and 30 and 30 and 30 and 30 and 30 and 30

# **scikit-learn – Overview**

#### − **Available as Python module**

# install using pip pip3 install -U scikit-learn # install using conda (Intel version) conda install -c intel scikit-learn

#### − **Offers supervised / unsupervised methods**

- − Classification
- − Regression
- − Clustering

#### − …

#### − **But also**

- Data preprocessing
- Dimensionality reduction
- − Model selection
- − Toy datasets (sklearn.datasets)

# create SVM classifier instance from sklearn import svm clf = svm.SVC(gamma=0.001, C=100.0)

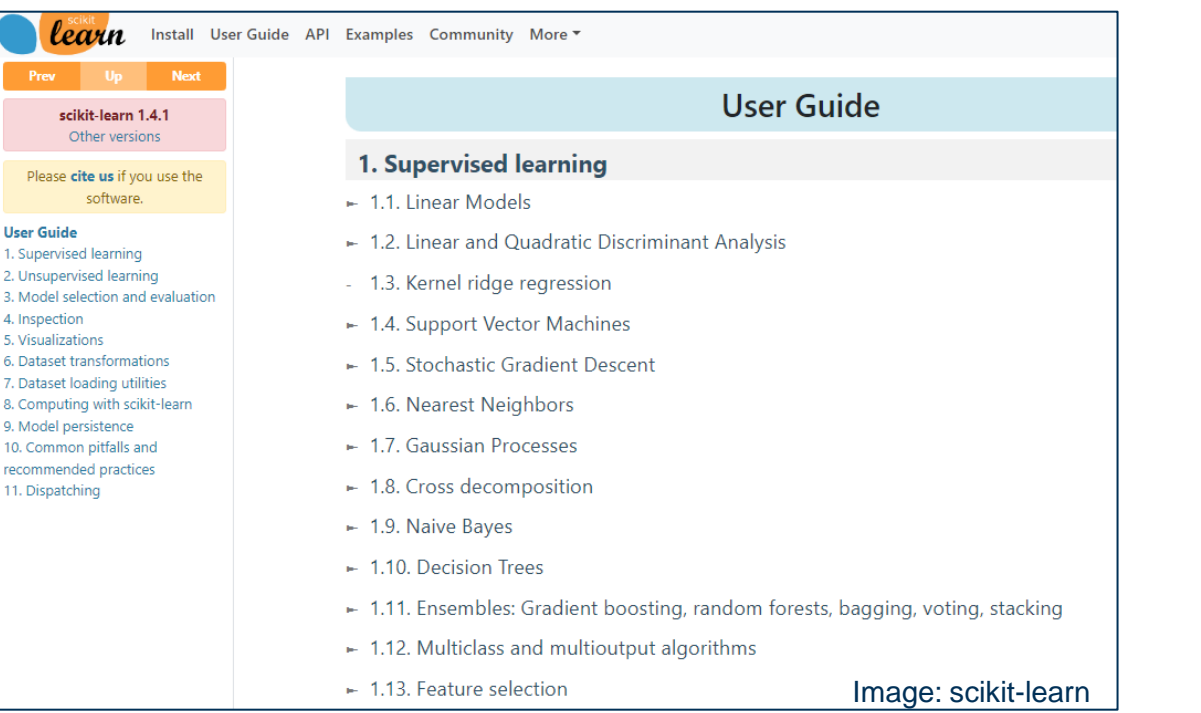

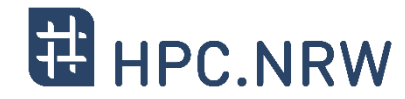

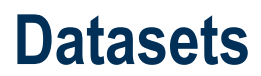

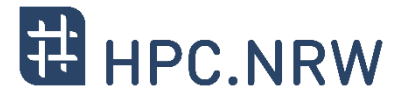

### − **Multiple toy and real world datasets available**

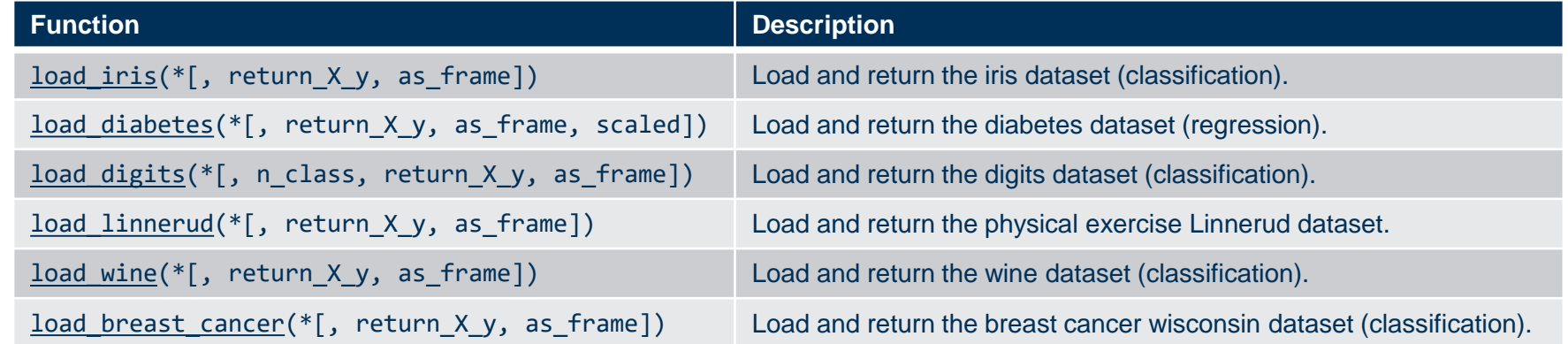

### − **Parameters / return values and meanings**

- − X: Data or feature matrix used to train the model
- − y: Labels (targets) in case of supervised learning
- − n\_class: Number of classes to return
- − return\_X\_y: Boolean whether tuple of (data, label) desired
- − as\_frame: Boolean whether pandas DataFrame should be returned

### **Datasets**

− **Example how to use digits dataset**

#### [1]: from sklearn.datasets import load digits digits = load digits() print(digits.keys())

dict keys(['data', 'target', 'target names', 'images', 'DESCR'])

#### [2]: print(digits.data.shape)

 $(1797, 64)$ 

print(digits.target.shape)  $\lceil 3 \rceil$ :

 $(1797, )$ 

[4]: print(digits.target names)

 $[0 1 2 3 4 5 6 7 8 9]$ 

[5]: import matplotlib.pyplot as plt  $plt.argv()$ plt.matshow(digits.images[0]) plt.show()

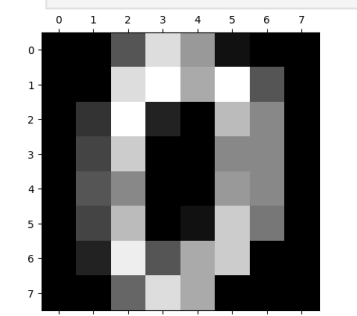

#### **Returns:** data: Bunch

Dictionary-like object, with the following attributes.

data: {ndarray, dataframe} of shape (1797, 64) The flattened data matrix. If as frame=True, data will be a pandas DataFrame.

target: {ndarray, Series} of shape (1797,) The classification target. If as frame=True, target will be a pandas Series.

feature names: list The names of the dataset columns.

target names: list The names of target classes.

New in version 0.20.

frame: DataFrame of shape (1797, 65) Only present when as frame=True. DataFrame with data and target.

New in version 0.23.

images: {ndarray} of shape (1797, 8, 8) The raw image data.

**DESCR: str** The full description of the dataset.

#### (data, target) : tuple if  $return x, y$  is True

A tuple of two ndarrays by default. The first contains a 2D ndarray of shape (1797, 64) with each row representing one sample and each column representing the features. The second ndarray of shape (1797) contains the target samples. If as frame=True, both arrays are pandas objects, i.e.  $x$  a dataframe and  $y$  a series.

New in version 0.18.

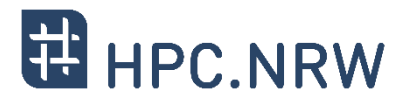

# **Data Preprocessing**

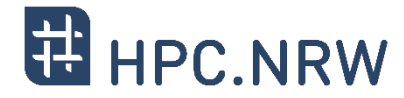

## − **Missing values and feature engineering**

- − Imputation of missing values
- − Generating polynomial features

# − **Transformation and scaling**

- − Standardization (using mean and std)
- − Normalization
- − Non-linear transformations
- − Custom transformers

# − **Special treatments**

- − Encoding categorical features
- − Discretization (binarization, bins)

```
from sklearn import preprocessing as pre
import numpy as np
# data to be scaled
X = np.array([1, -1, -1, 2,],[2., 0., 0.],[0, 1, -1.]# create and fit scaler
scaler = pre.StandardScaler().fit(X)
# return mean and scaling factors for features
scaler.mean_
# \leftarrow array([1, ..., 0, ..., 0.33...])
scaler.scale_
```

```
# --> array([0.81..., 0.81..., 1.24...])
```

```
# appy transformation
X scaled = scaler.transform(X)\# --> array([[ 0. ..., -1.22..., 1.33...],
\# [ 1.22..., 0. ..., -0.26...]
\sharp [-1.22..., 1.22..., -1.06...]]
```
#### **EE** HPC.NRW **Feature Selection & Dimensionality Reduction (if feature space too high)**

### − **Option 1: Only use a subset of features**

- − Examples: SelectKBest, SelectPercentile
	- − Considers the labels / target variable(s)
	- − Ranks feature space based on scores / importance

### − **Option 2: Create new features space**

− Reduce number of features

Try to preserve as much information as possible

- − Example: Principal Component Analysis (PCA)
	- − Uses Singular Value Decomposition (SVD)
	- − Looks for linear combination of features that capture well the variance of original features
	- Note: Not that easy to interprete anymore

from sklearn.datasets import load digits from sklearn.feature selection import SelectKBest from sklearn.feature selection import chi2

```
# load data set
X, y = load digits(return X y=True)
X.shape # --> (1797, 64)
```
# apply selection  $X$  new = SelectKBest(chi2, k=8).fit transform(X, y)  $X$  new.shape  $#$  -->  $(1797, 8)$ 

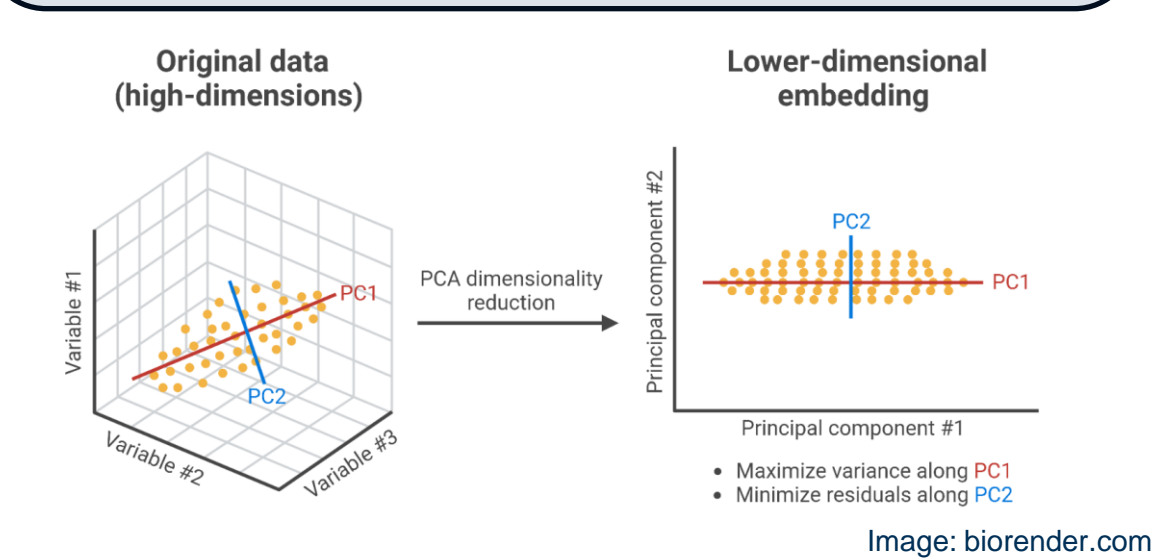

# **Classification**

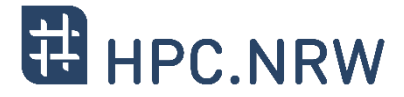

## − **Many classification methods available ([classifier comparison](https://scikit-learn.org/stable/auto_examples/classification/plot_classifier_comparison.html))**

− Classification performance might differ depending on your data set

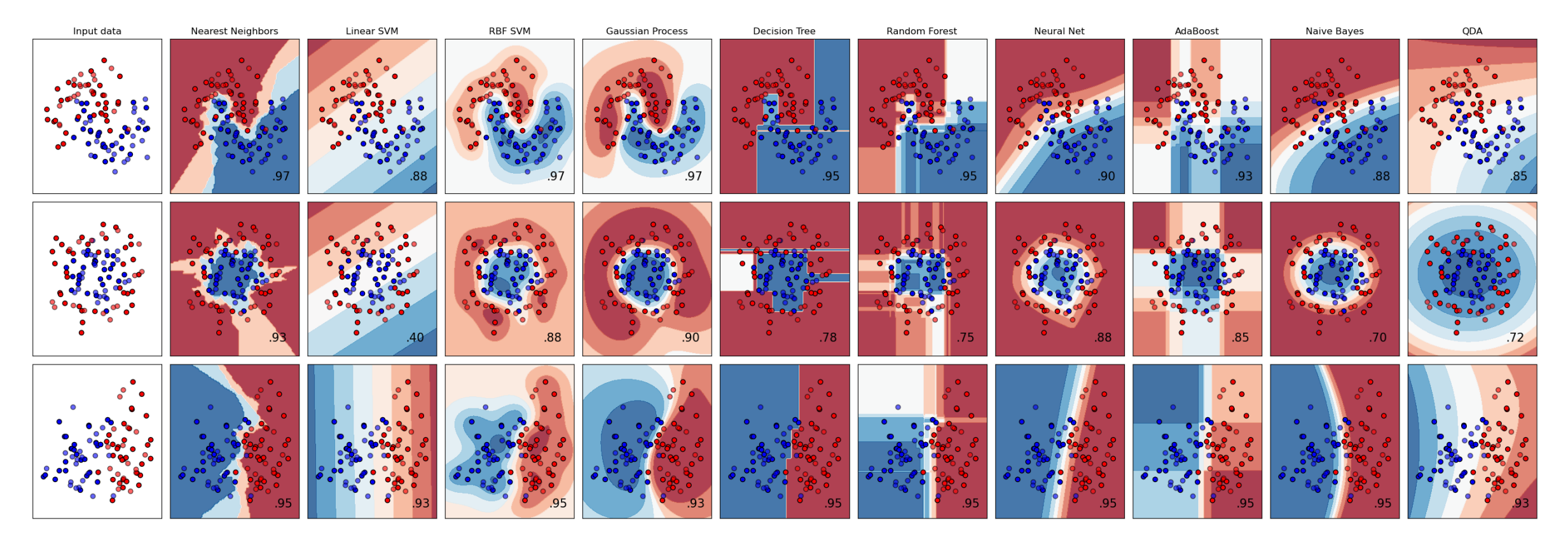

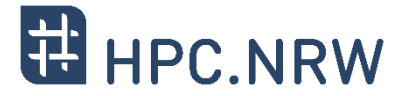

### − **Goal:** Recognizing hand-written digits

from sklearn import datasets, metrics, svm from sklearn.model selection import train test split

```
# load dataset & flatten the images
digits = datasets.load digits()
data = digits.images.reshape((len(digits.images), -1))
```

```
# create a support vector classifier
c1f = sym.SVC(gamma=0.001)
```

```
# split into train and test data
X train, X test, y train, y test = train test split(
    data, digits.target, test size=0.5, shuffle=False
)
```
# train and predict clf.fit(X train, y train) predicted =  $c1f.predict(X test)$  # evaluate classifier performance print(f"{metrics.classification report(y test, pred)}")  $disp = cf.$  from predictions(y test, pred) plt.show()

from sklearn.metrics import ConfusionMatrixDisplay as cf

Classification report for classifier SVC(gamma=0.001): precision recall f1-score support 0 1.00 0.99 0.99 88 1 0.99 0.97 0.98 91 2 0.99 0.99 0.99 86 3 0.98 0.87 0.92 91 4 0.99 0.96 0.97 92 5 0.95 0.97 0.96 91 6 0.99 0.99 0.99 91 7 0.96 0.99 0.97 89 8 0.94 1.00 0.97 88 9 0.93 0.98 0.95 92 accuracy **0.97** 899 macro avg 0.97 0.97 0.97 899 weighted avg 0.97 0.97 0.97 899

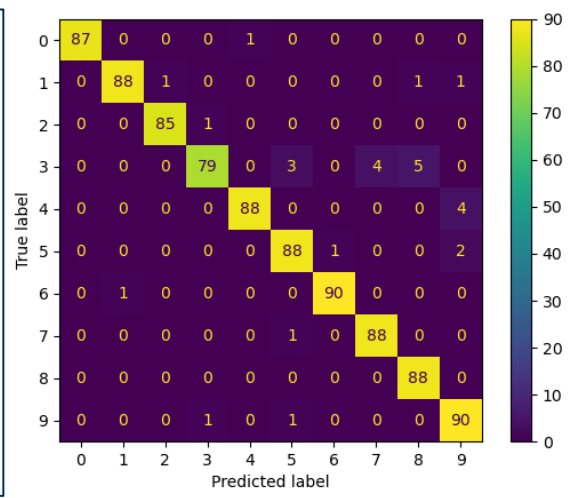

## **Regression**

#### − **Reminder**

- − Classification: predict categorical attributes
- − Regression: predict continuous-valued attributes

### − **Several types of regressions**

- − Linear models
	- − Ridge
	- − Bayesian
	- − Stochastic Gradient Descent (SGD)
- − Non-linear models
	- − Support Vector Regression (SVR)
	- − Kernel Ridge Regression (KRR)
- − Other methods
	- − Nearest Neighbors
	- − Decision Trees
	- − Ensembles: Random Forests, Boosting

#### **Example: Decision Tree Regression**

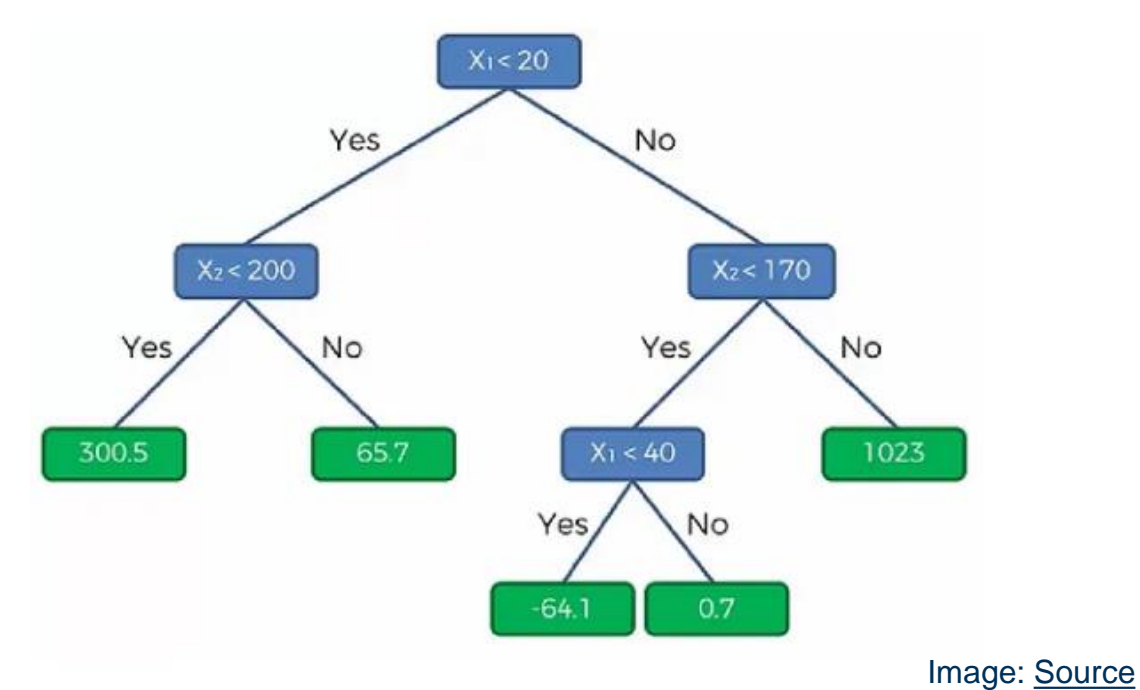

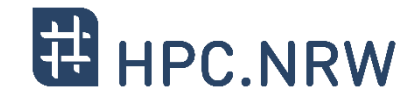

# **Regression – Ensembles Techniques**

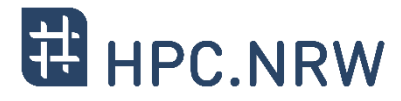

- − **Example:** Random Forests
	- − Train multiple separate classifiers
	- − Prediction is majority vote or average over all trees
	- − Easily extends to multi-output problems

- − **Example:** Decision Tree Boosting
	- − Train multiple classifiers and apply after each other

Data

- − Each tree compensates error from previous tree
- − Requires differentiable loss function

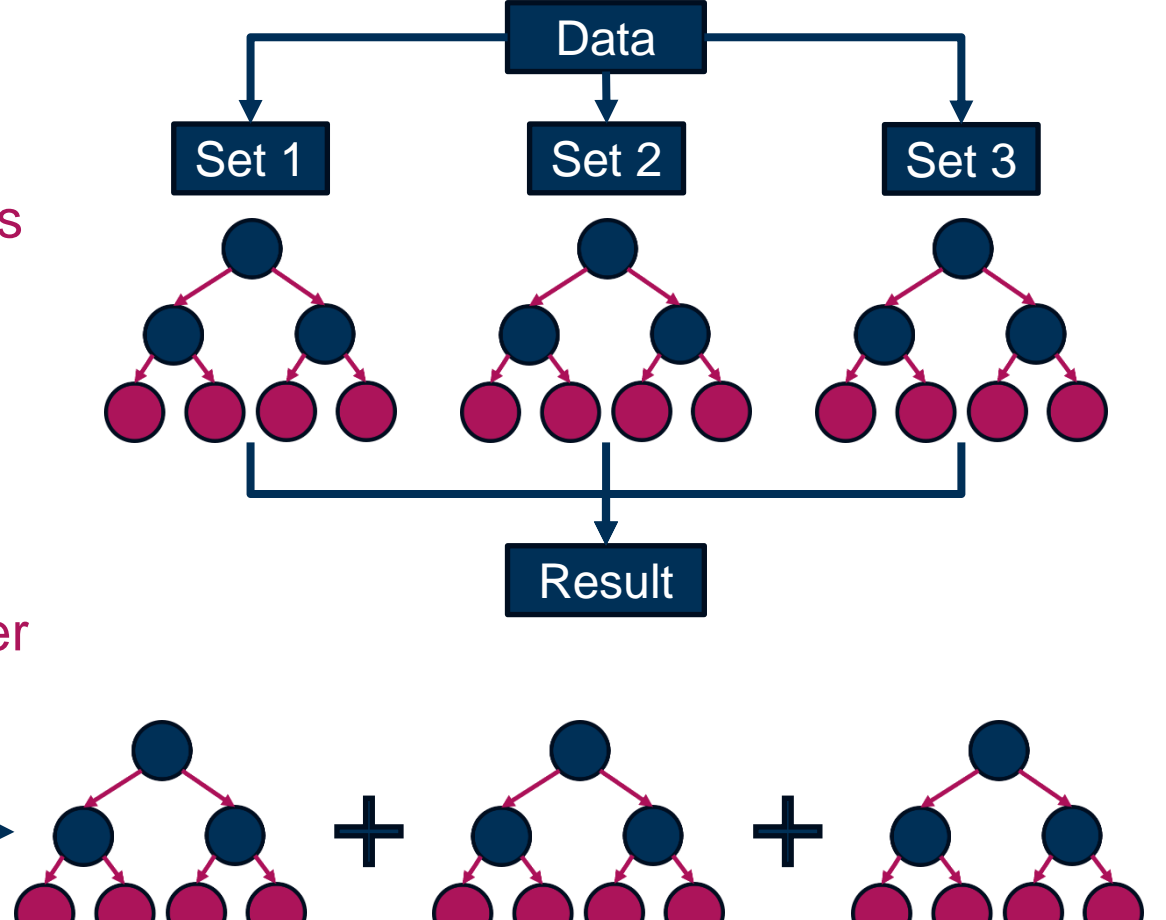

- Error **Canadian Experience - Error** 

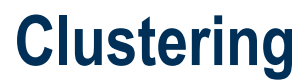

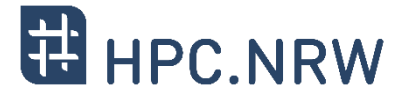

### − **Clustering is an unsupervised learning technique**

- − Training: Identify patterns or groups automatically in data set (based on similarity or distance)
- − Retrieve labels / metrics from trained model

## − **Several methods for different use cases ([Documentation](https://scikit-learn.org/stable/modules/clustering.html))**

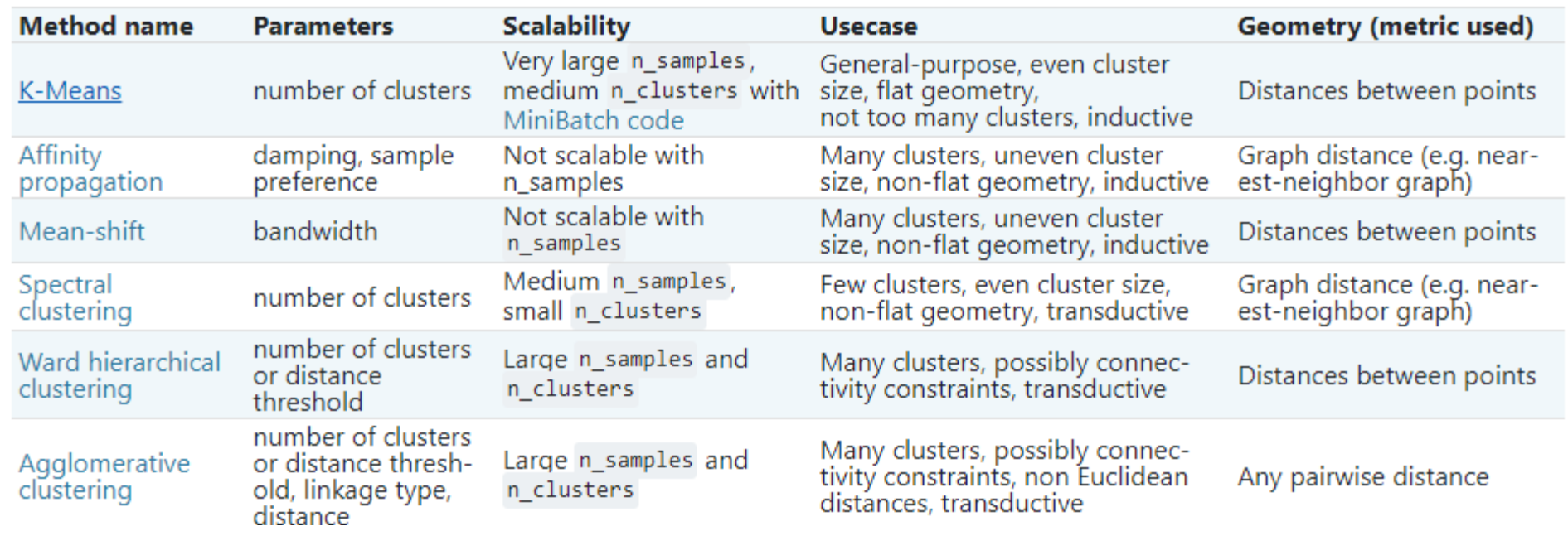

# **Clustering – Examples**

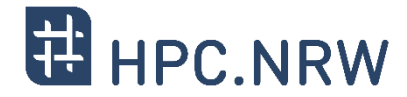

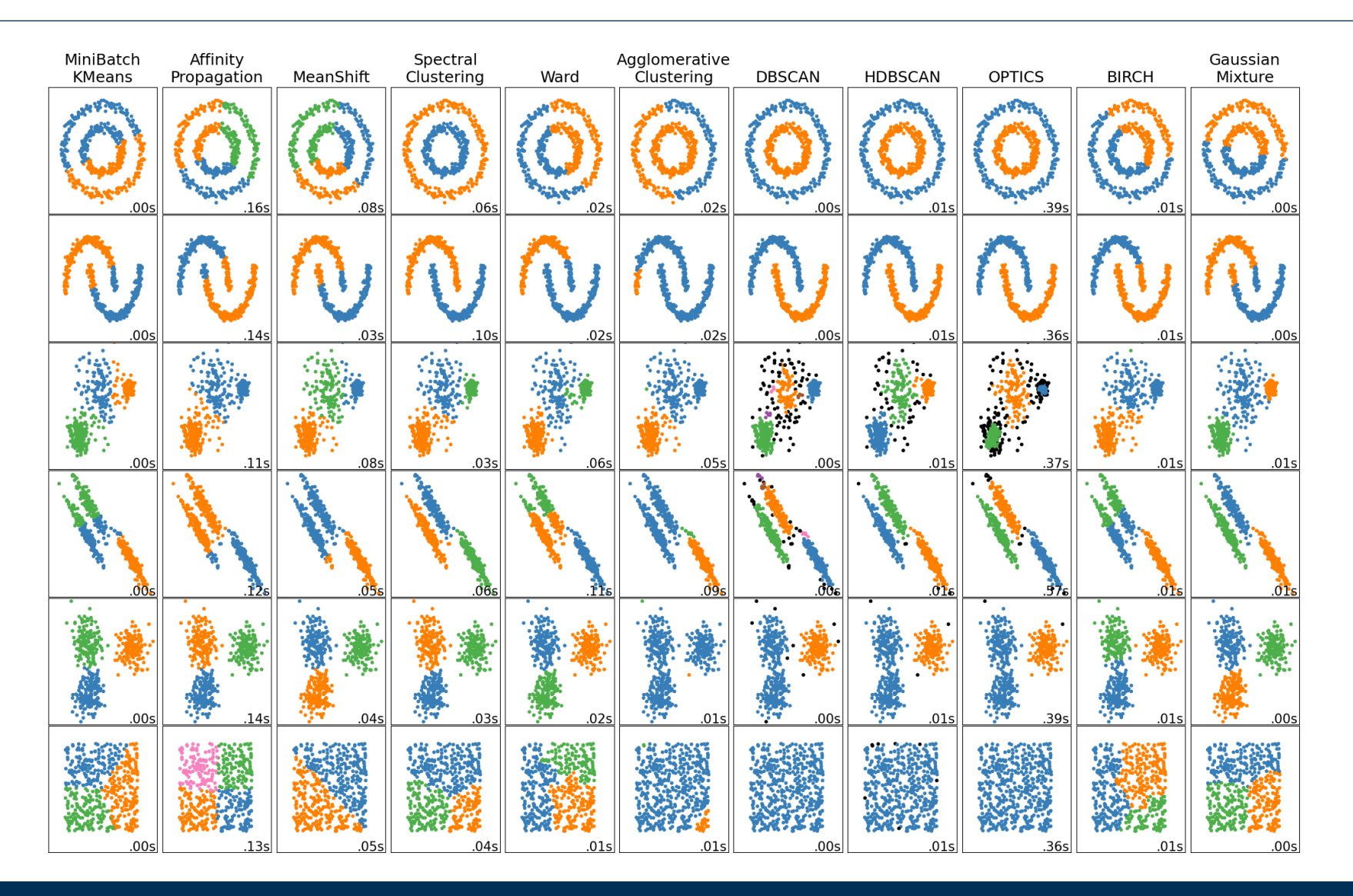

# **Clustering – Numer of Clusters**

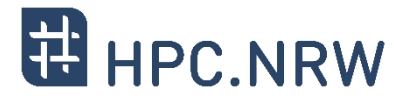

- − **Question:** How to estimate number of clusters?
	- − Silhouette score [-1, 1]
		- − Evaluates how well clusters are separated
		- − +1: best value
		- − -1: worst value (values assigned to wrong cluster)
		- − 0: indicator for overlapping clusters
	- − Ellbow plots
		- − Empirically tries to determine the best value
		- − Based on Silhouette score or distances
		- − Here: best value is 5

```
from sklearn.datasets import make blobs
from sklearn.cluster import KMeans
from sklearn.metrics import silhouette score
# create dataset
X, y = make blobs(random state=42)
# train clustering model
kmeans = KMeans(n_clusters=2, random_state=42)
# determine score
score = silhouette_score(X, kmeans.fit_predict(X))
```
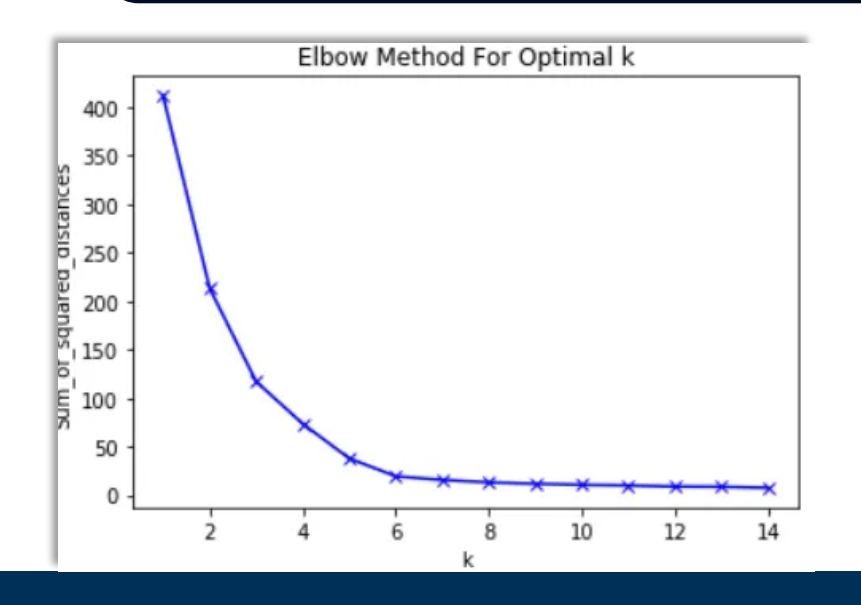

#### PPCES: Machine and Deep Learning 20 and 20 and 20 and 20 and 20 and 20 and 20 and 20 and 20 and 20 and 20 and 20 and 20 and 20 and 20 and 20 and 20 and 20 and 20 and 20 and 20 and 20 and 20 and 20 and 20 and 20 and 20 and

#### Image: scikit-learn

# **What is the best method for my task?**

## − **Highly depends on the use case / problem**

- − How much training data do you have?
- − Is your problem continuous or discrete?
- − What is the ratio between #<sub>features</sub> and #<sub>samples</sub>?
- − Would reducing dimensionality be an option?
- − Do you have a multi-task/-label problem?

# − **Further hints / overviews**

- − scikit-learn recommendations ([Link\)](https://scikit-learn.org/stable/tutorial/machine_learning_map/index.html)
- − Data science cheat sheet ([Link\)](https://github.com/aaronwangy/Data-Science-Cheatsheet)

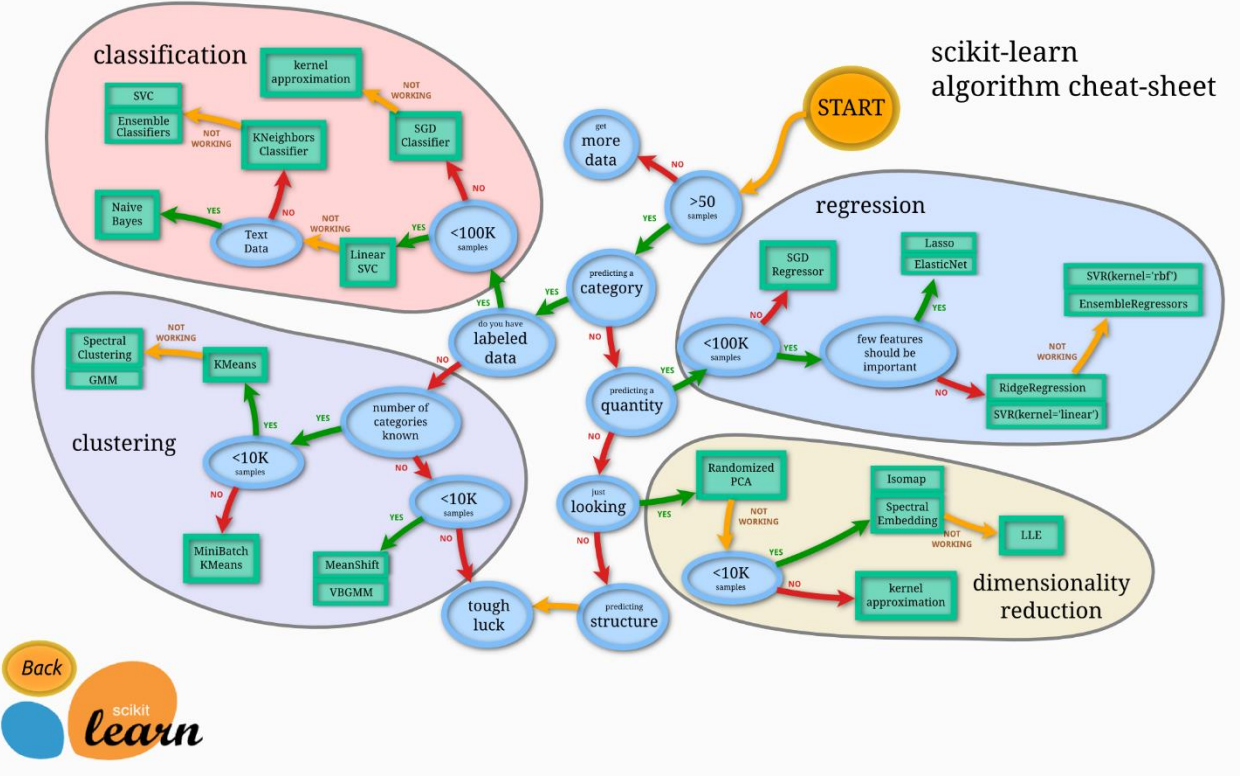

![](_page_19_Picture_13.jpeg)